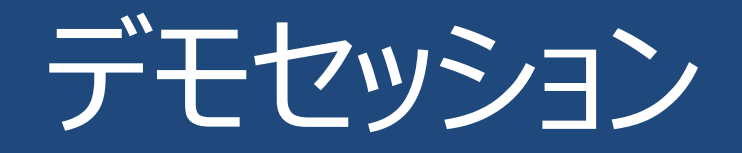

テストのオーダが出されました。

MCツールからECUデータと計測データがMDF4フォーマットで生み出されて、それぞれのデータはODSに保存されます。 ODSからRESTでデータを取得し解析を、データ変換関数を読み取り生データと変換したデータの両方をグラフにする 事を行います。

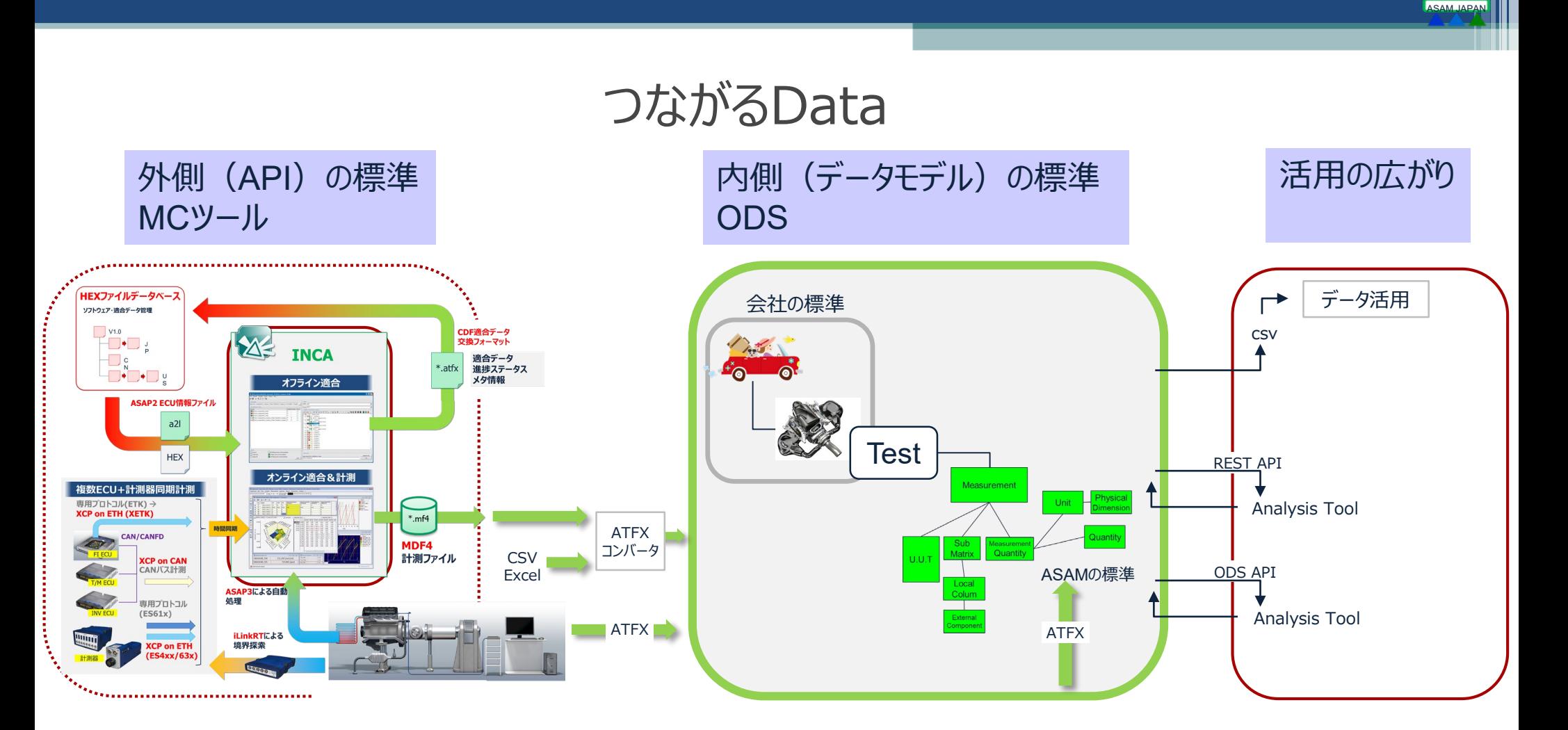

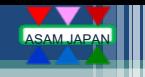

### ODSサーバのMDFファイル対応(変換関数の追加)

### 株式会社 東陽テクニカ 岡田 真澄

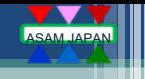

#### ODSとMDFの互換性

ODSとMDFではASAM標準になる前からそれぞれ独自の歴史があり、互換性は考慮されていませんでした 思想の違い:

● MDFファイル

リアルタイム性を重視している

データの取りこぼしを最小限に抑えるために記録時間の最小化に焦点があてられている。

生データを記録しておき、変換関数により値を補正する場合がある。

●ODSサーバ

メタ情報を中心としたデータベースで、データの有効活用を実現している。 計測データについては、チャネルごとに格納するなど可読性に焦点があてられている。

今までは、MDFで使用されているRAT\_FUNC変換関数等の対応がODSの仕様中に含まれていませんでした。

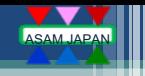

#### 変換関数による補正

#### 補正の具体的な用途の例

#### CASE1: 環境の温度・湿度・気圧で左右されるような値を修正する場合 真の値は、実際の値に修正係数を掛けた値となります。 例えば、仕向け地の高度や温度などを考慮して、どれくらいの出力がでるのかなどを 計算で求めることが可能になります。

#### CASE2:排出ガス法規制に基づく排出ガス量を算出する場合 各種排出ガス量を算出する用途で様々な補正を使用します。 例:各種排出ガス成分を重量として算出する際に使用します。

- - 大気圧力補正
	- 湿度補正
	- PMフィルタ重量算出時の浮力補正

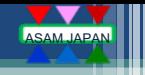

#### 変換関数による補正

補正の具体的な用途の例

CASE3:

- 温度、アクセル開度、アクチュエータ移動量などの物理データはECUメモリ内ではバイナリとして扱われます。 またこれらのアナログ信号はECUのA/D入力回路を経由して取得されます。
- 具体的には物理現象とECU内の扱いは以下のようになります。 「現象] [センサ] [ECU] [ECU] [ECU] [ECU] [ECU] 物理量 → アナログ出力 → A/D入力値 → (フィルタ) → ECU内でデータ量子化 → ECUソフトで計算
- アクセル開度、0-100%(0-255)分解能0.1とした場合1ビットあたり約0.3%
- A/D入力値、10ビット分解能,0-12V入力の仕様の場合は1ビットあたり11.7mV
- これを物理量として取り扱う場合は、A2Lファイルの情報を使用して1バイトのバイナリデータから物理量に変換しています。
- A2Lの情報はそのままMDFの補正情報として引き継がれます。

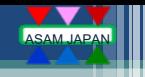

#### RAT\_FUNC変換関数

RAT\_FUNC補正の具体的な用途 (ODS6.0で追加)

ECUのほとんどの信号は1次関数にて表現出来ます。 しかし、空燃比などはセンサの特性にて、リッチ領域では急変しリーン領域ではなだらかな曲線を持ちます。 これに類似する信号はRAT\_FUNCで変換する必要が発生します。

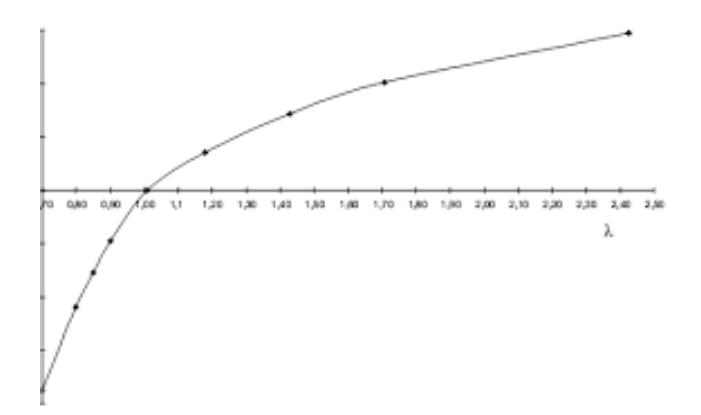

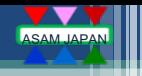

#### ASAM-ODSで追加された変換関数

#### ASAM-ODS6.0ではMDFに対応するため、新たにraw\_rationalが追加されました

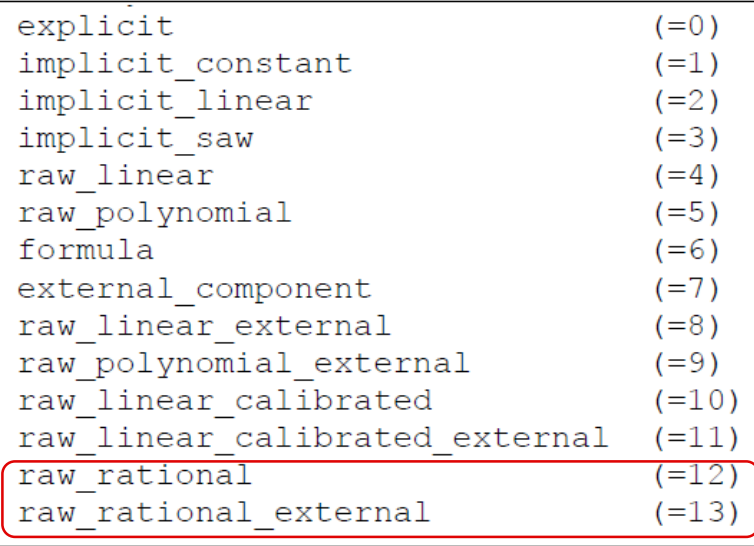

```
raw linear external x_n = p_1 + p_2 * r_nraw polynomial external x_n = p_2 + p_3 * r_n + p_4 * r_n^2 + p_{2+p1} * r_n^{p1}formula
                                        \overline{a}raw_linear_calibrated x_n = (p_1 + p_2 * r_n) * p_3raw_linear_calibrated_external x_n = (p_1 + p_2 * r_n) * p_3raw_rational x_n = \frac{p_1 \cdot r_n^2 + p_2 \cdot r_n + p_3}{p_1 \cdot r_n^2 + p_2 \cdot r_n + p_3}p_4 \cdot r_n^2 + p_5 \cdot r_n + p_6raw_rational_external x_n = \frac{p_1 \cdot r_n^2 + p_2 \cdot r_n + p_3}{2 \cdot r_n + p_4}p_4 \cdot r_n^2 + p_5 \cdot r_n + p_6
```
#### デモに使用するMDFデータの内容 (RAT\_FUNC部分)

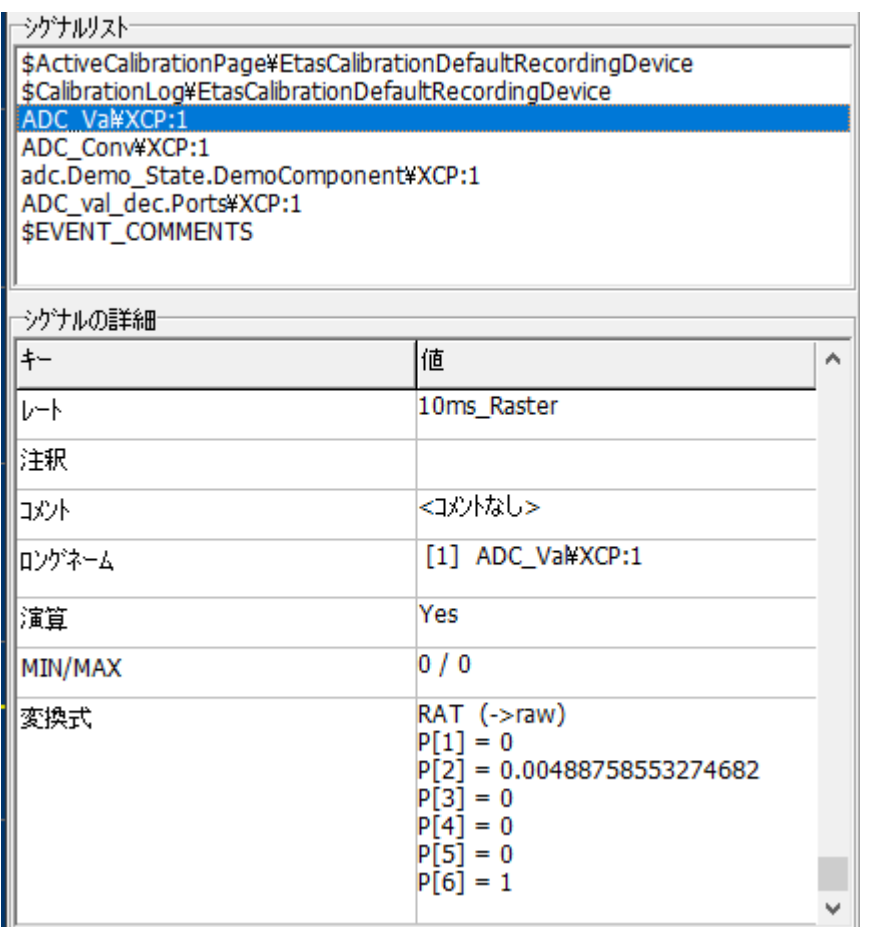

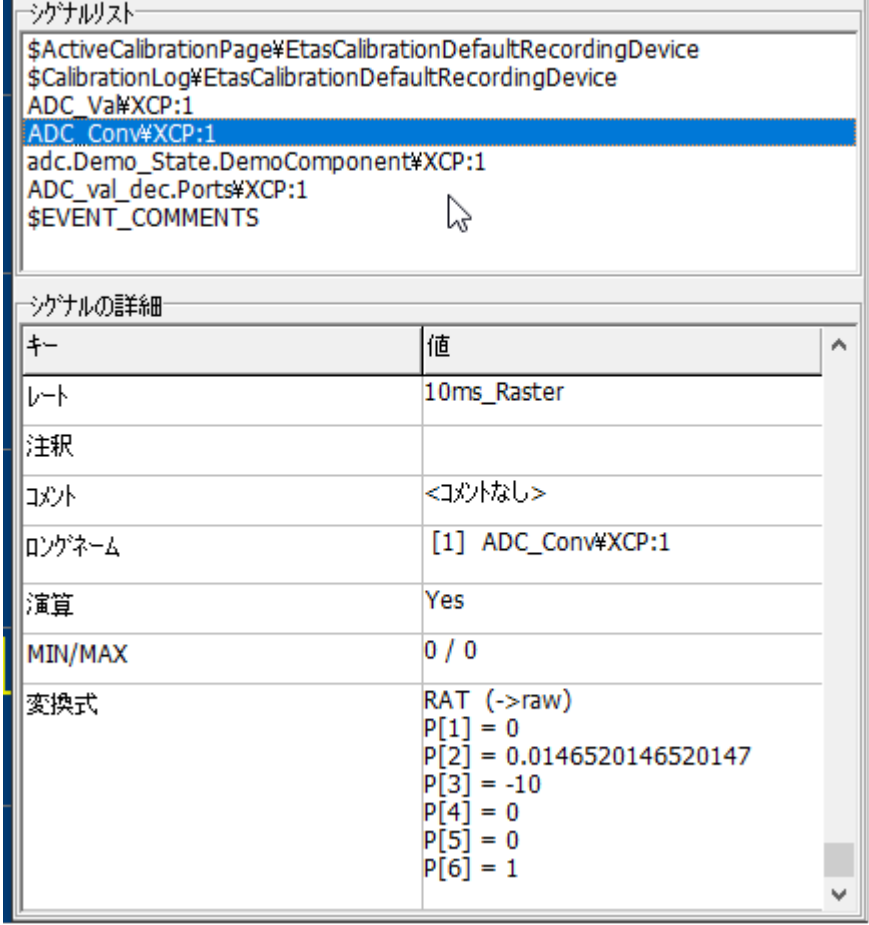

#### ODSサーバに登録したサンプルデータの内容

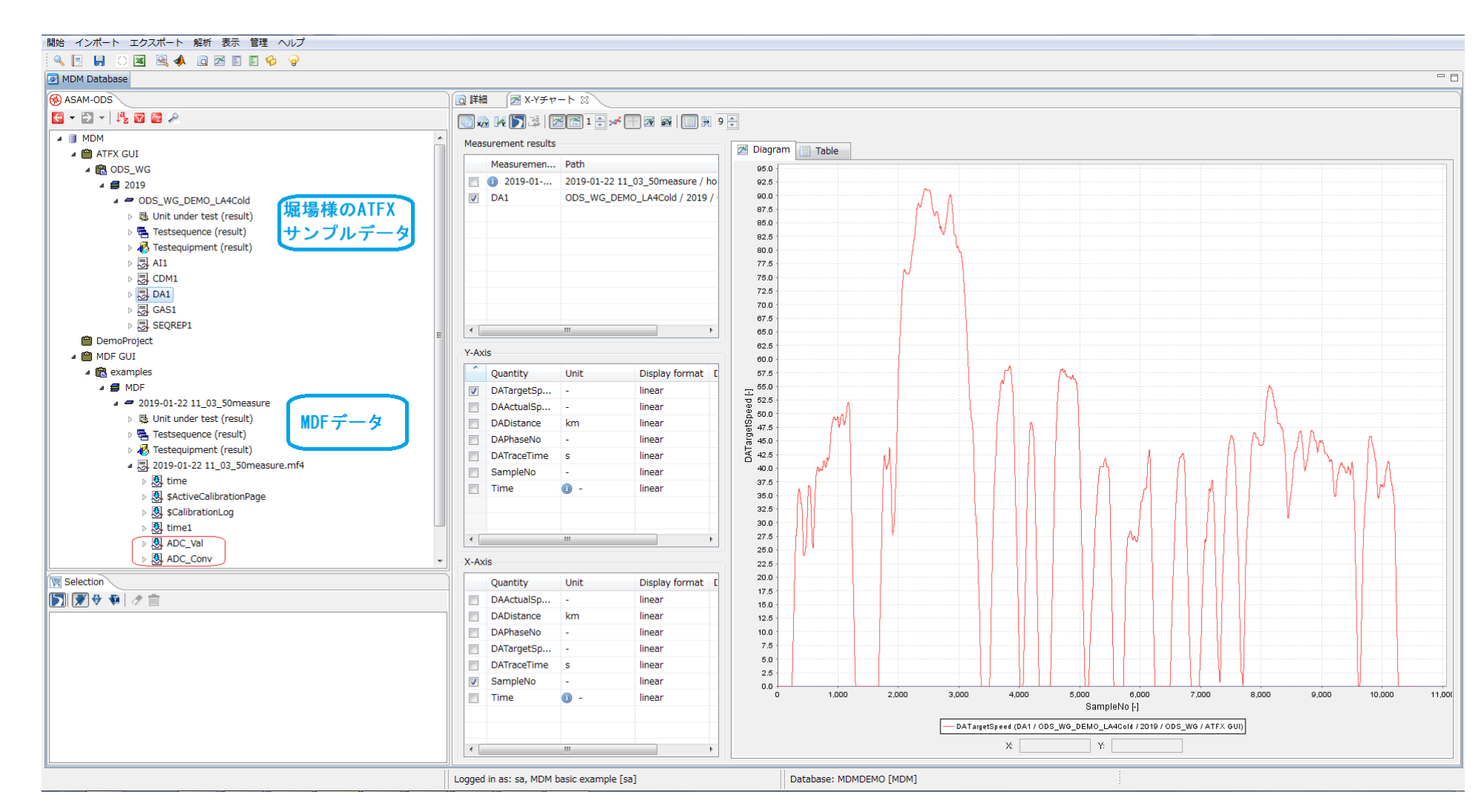

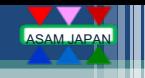

デモの内容

- ◆ ODS6.0 で新たに追加された機能確認
	- RAT FUNC
	- **HTTP API**
	- Protocol Buffers
- ◆ MDFファイルのインポート、表示
- ◆ 各社ODSサーバの互換性確認
	- Peak ODSサーバ (株式会社東陽テクニカ / Peak Solution)
	- BRIX ODSサーバ (iASYS Technology Solutions株式会社)
	- NI DataFinder Server (日本ナショナルインスツルメンツ株式会社)

# ASAM ODS Study WG

### ASAM ODS 6.0 REST API 活用 デモ

#### 株式会社 堀場製作所 三十木 努

2019.JUL.27

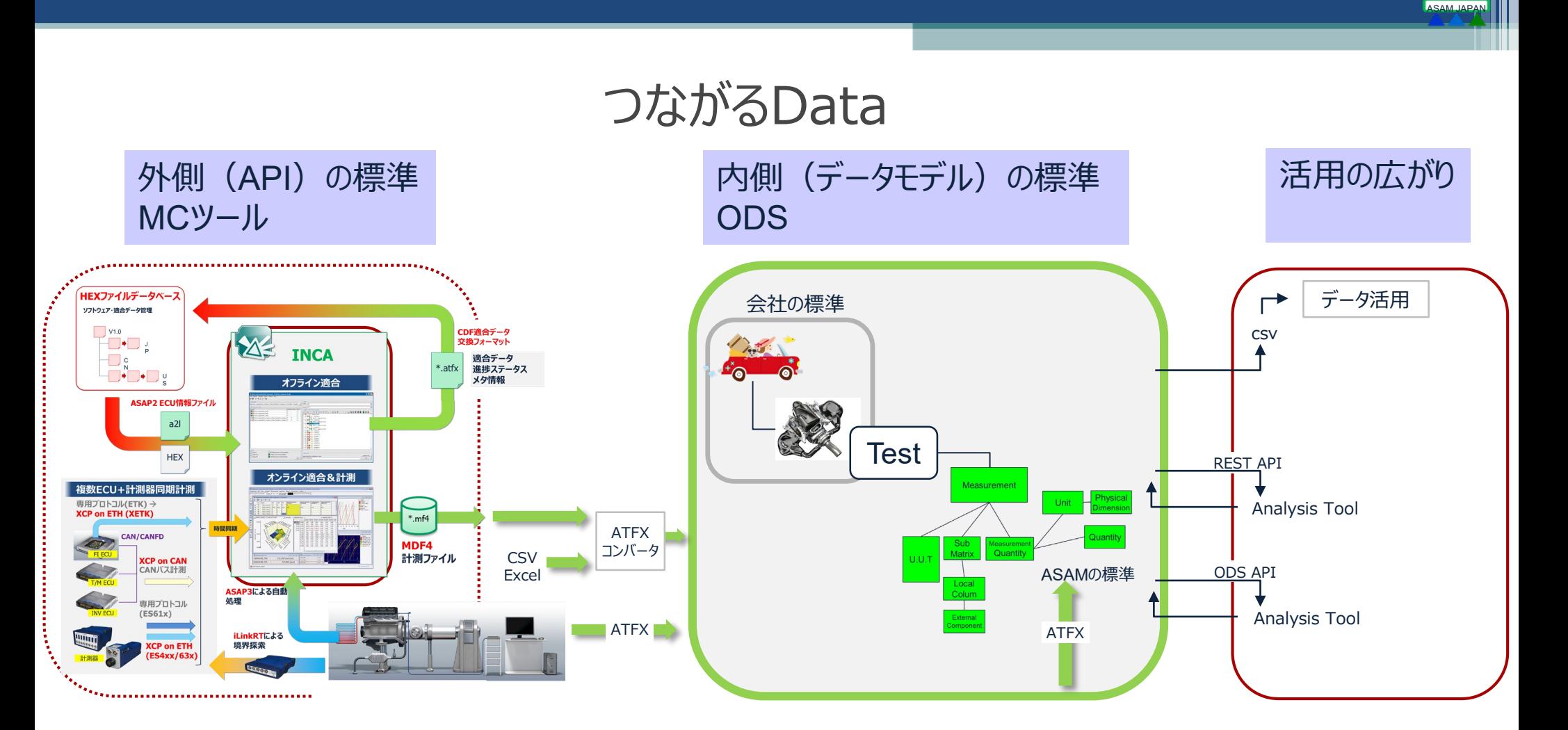

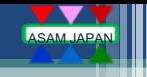

## ODS 6.0 REST API 活用

#### ◆ 今までのCORBAと比較してメリット

- > 多くの最新プログラミング言語での開発が可能 (CORBAは実質C++, Javaのみだった)
- > HTTPSなどのセキュリティ通信、リバースプロキシの使用が可能
- > APIが統合されて設計がシンプルになり使いやすくなった
- Notifications機能追加に伴いイベント連携が可能

#### ◆ ODS 6.0 REST APIを使ったシステム活用ユースケース

- 計測システムとの連携 CORBAからREST APIになることにより、計測システムアプリケーションからの利用が可能
- データ解析や統計などのWebアプリケーションとの連携 CORBAからREST APIになることにより、Webクライアントアプリケーションからの利用が可能
- データ分析基盤(Big Data Technologies)との連携 CORBAからREST APIになることにより、上位インデックスサービスとの連携が可能
- ▶ 他のシステムとの連携 CORBAからREST APIになることにより、API Gatewayなどを経由して他システム連携が可能
- ⇒ システムアプリケーションとの連携の敷居が下がりました。

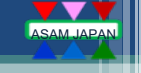

## ODS 6.0 デモ用データ (MDF4ファイル)

◆ MC Toolより生成された変換関数を含むMDF4ファイルを使用 ◆ 事前に各ODSサーバ上にデータをインポート済み

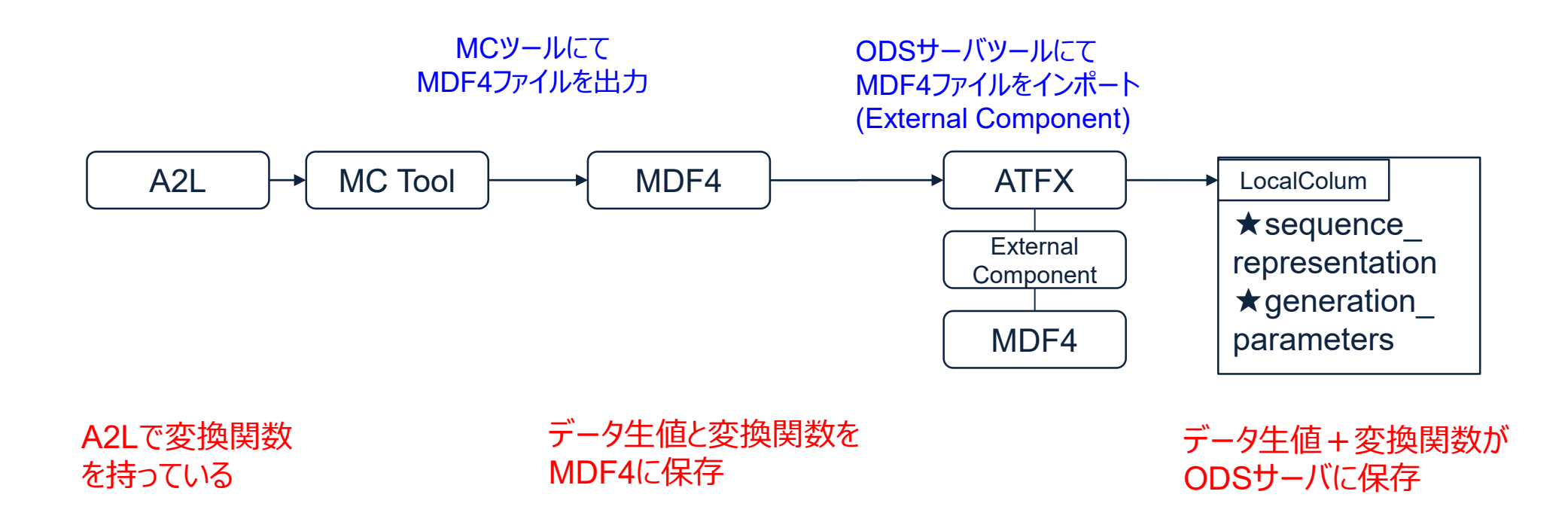

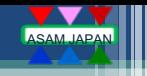

## ODS 6.0 デモ用データ (ATFXファイル)

 計測システムより生成されたデータ(Excelファイル)をATFXファイルに変換したものを使用 ◆ 事前に各ODSサーバ上にデータをインポート済み

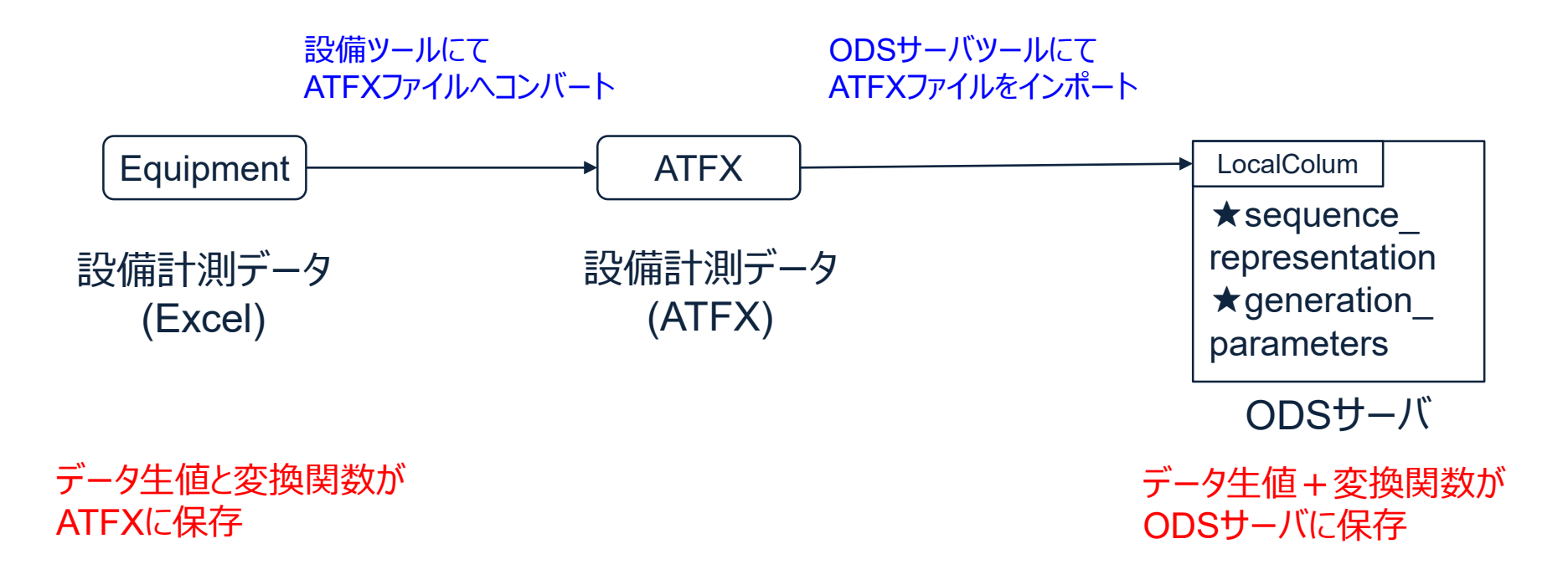

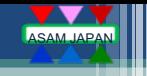

### ODS 6.0 サーバ デモ環境

- ◆ Peak ODSサーバ (株式会社東陽テクニカ / Peak Solution)
	- デモノートPC上のPeak ODSサーバにhttps接続
- BRIX ODSサーバ (iASYS Technology Solutions株式会社)
	- iASYS Technology Solutions株式会社のBRIX ODSサーバに4G回線にてhttp接続
- ◆ NI DataFinder Server (日本ナショナルインスツルメンツ株式会社)
	- 株式会社スカイテクノロジーのNI DataFinder Serverに4G回線にてhttp接続

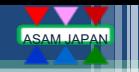

## ODS HTTP API デモクライアント (Python)

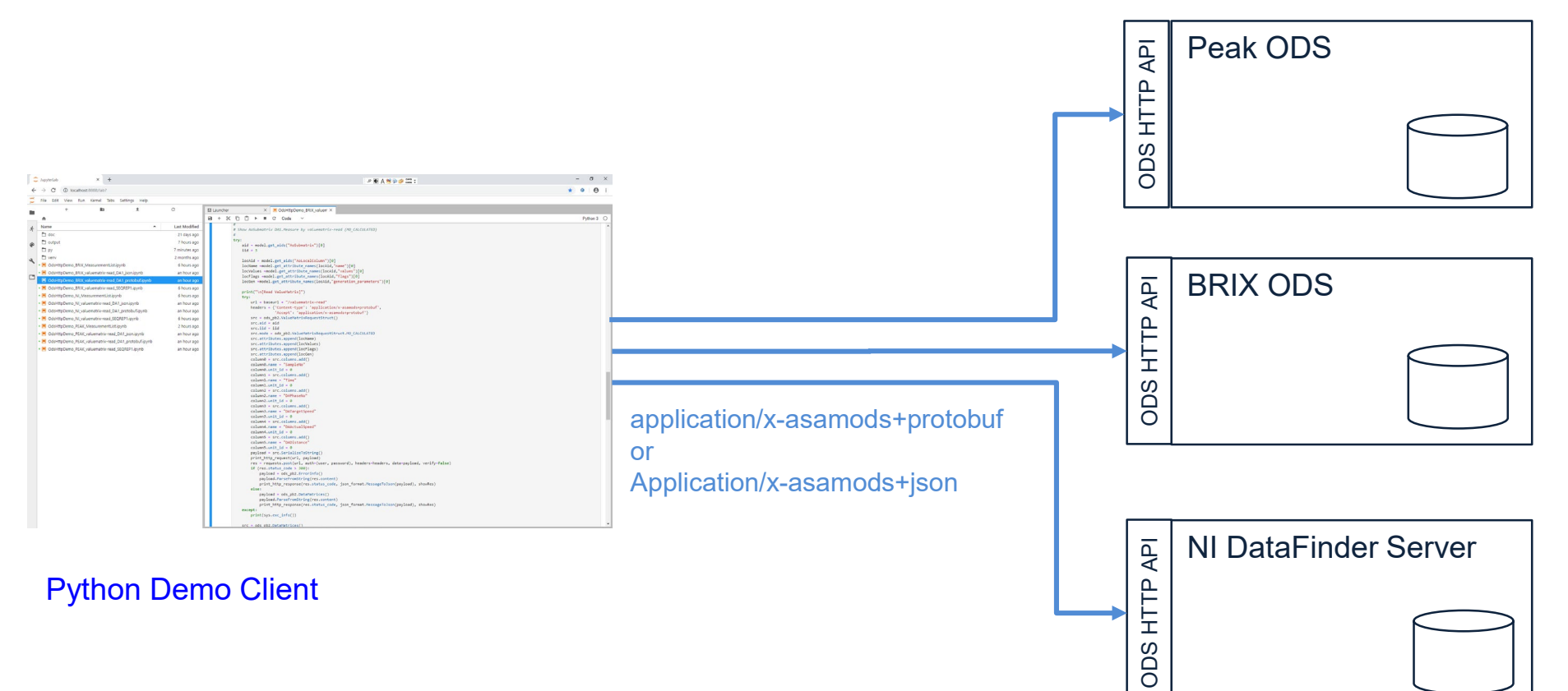

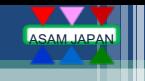

### Python デモ内容

- ◆データ解析にて標準的に使用されているPythonを使い、各社ODSサーバに対して共通のスクリプトに て同じデータを取得できることを確認する。
- ◆ ユースケースとしては下記の2つのパターンを使用する
	- ① 計測データ一覧作成(CSVファイル保存)
	- ② 計測データIDを指定してデータ取得 (CSVファイル保存、グラフ表示)

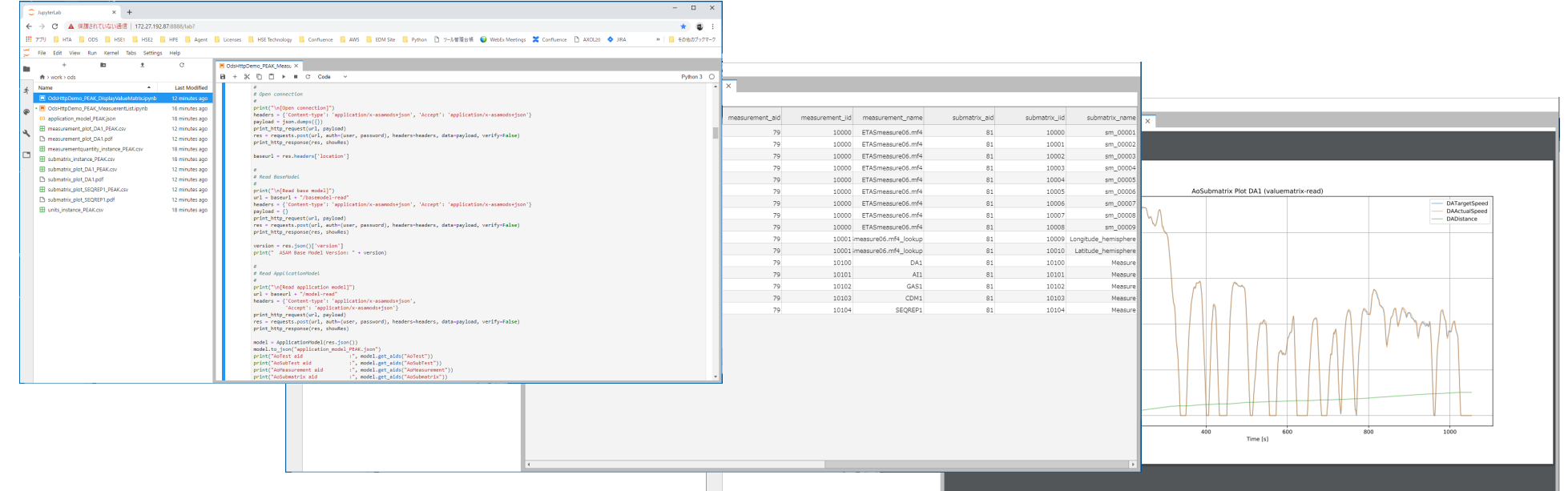

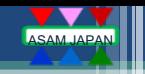

## ODS HTTP API デモクライアント (C#)

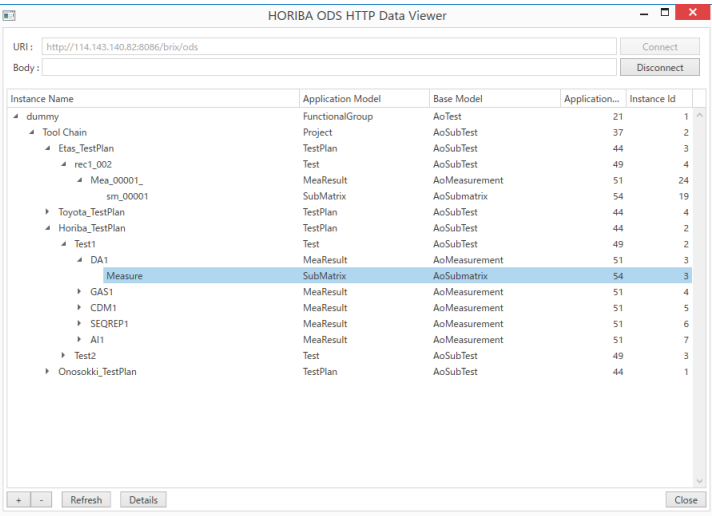

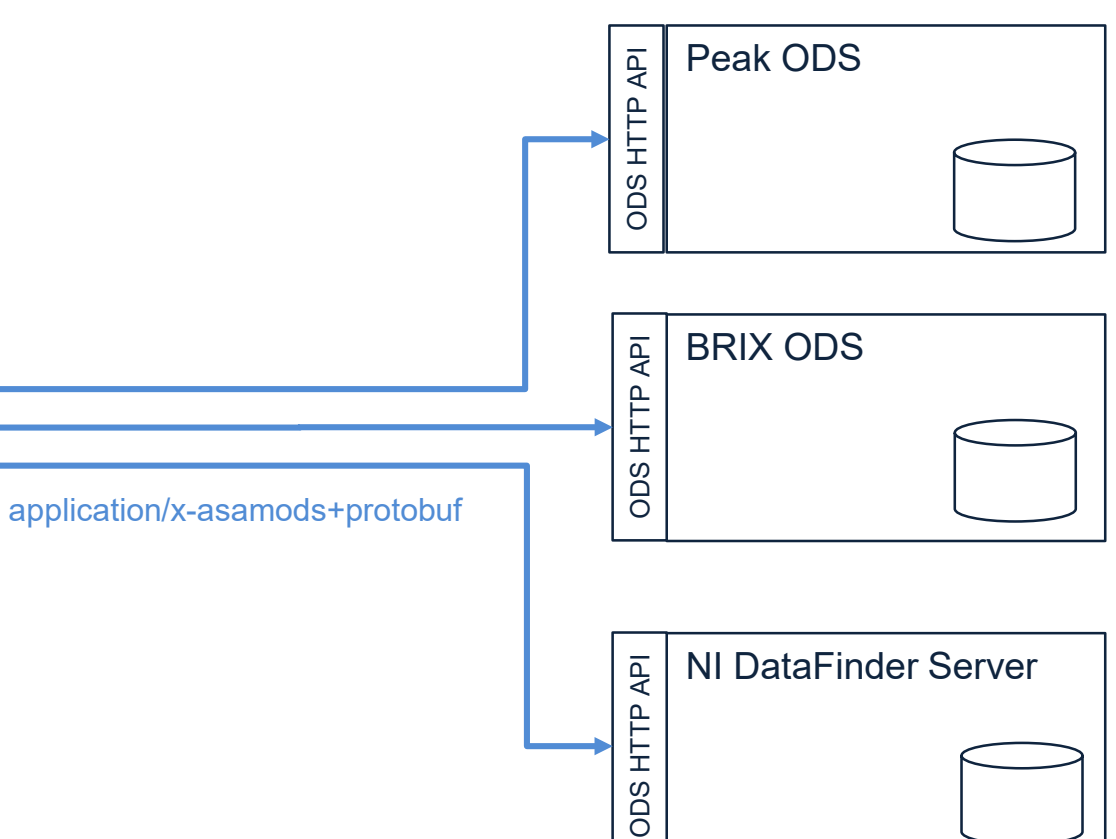

C# Demo Client

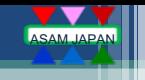

### C# デモ内容

- ◆ PCアプリ開発にて標準的に使用されているC#を使い、各社ODSサーバに対して共通アプリにて同じ データをProtobufにて取得できることを確認する。
- ◆ ユースケースとしては下記の2つのパターンを使用する
	- ① 計測データ一覧作成/表示
	- ② ①の計測データIDを選択してデータ表示/グラフ表示

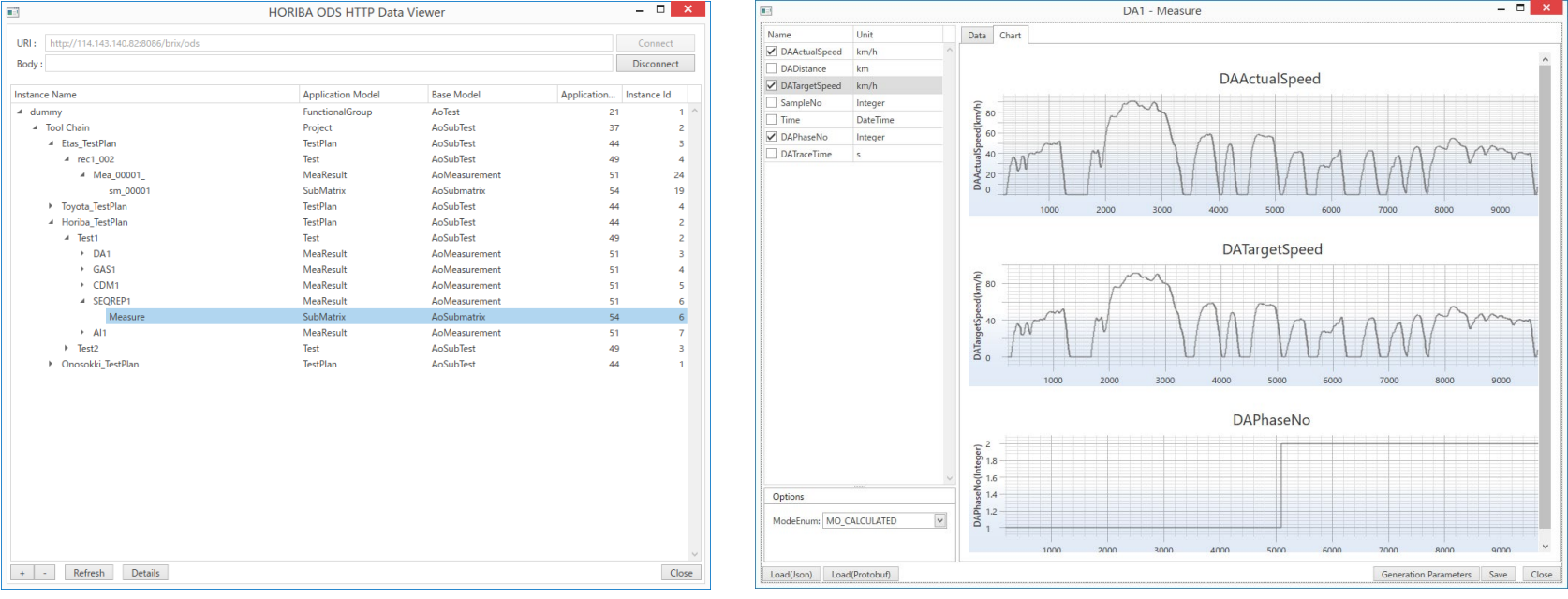

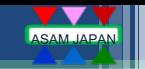

## ODS HTTP API デモクライアント (解析ツール NI DIADem)

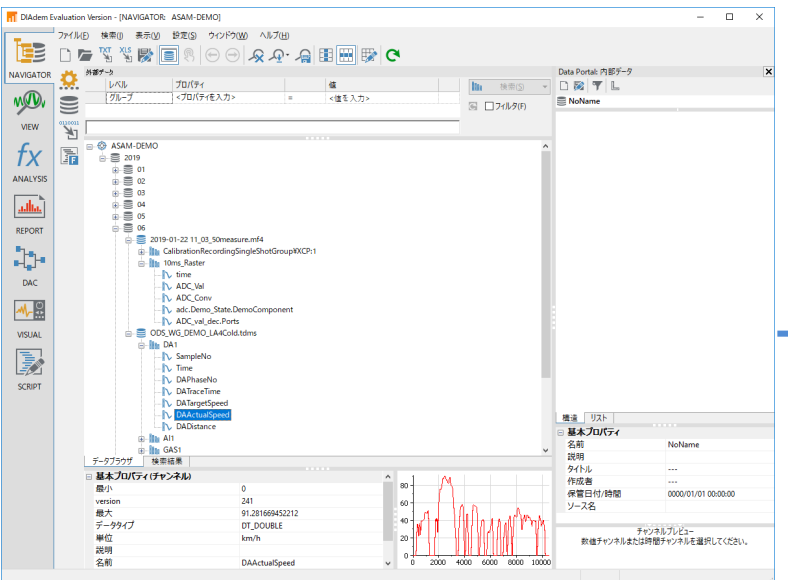

application/x-asamods+protobuf

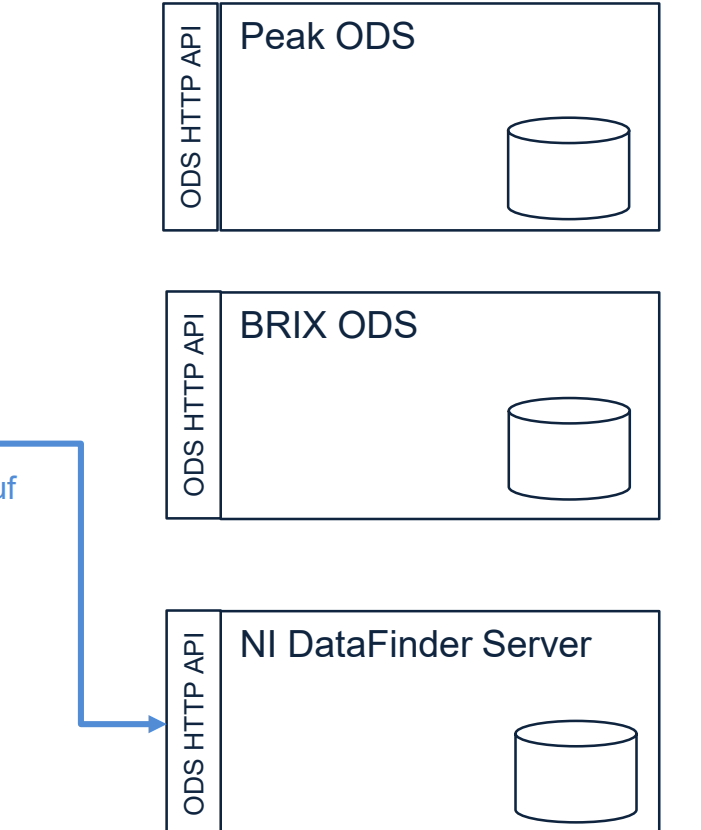

NI DIADem

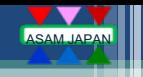

## 解析ツール NI DIADem 2019 デモ内容

◆ 最新NI DIADem 2019にてNI DataFinder ServerにODS 6.0 HTTP APIにて接続し、デー タ取得してグラフ表示を行う。

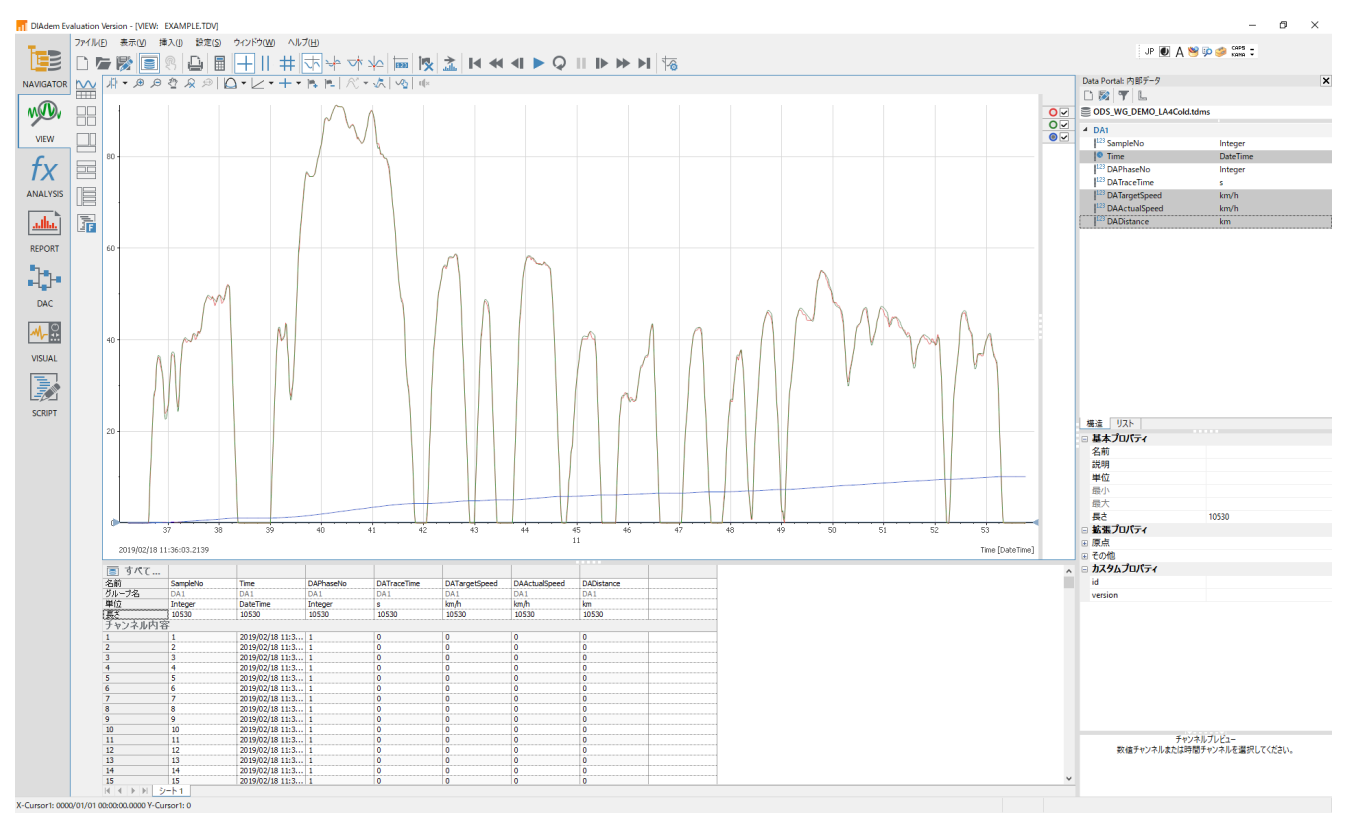

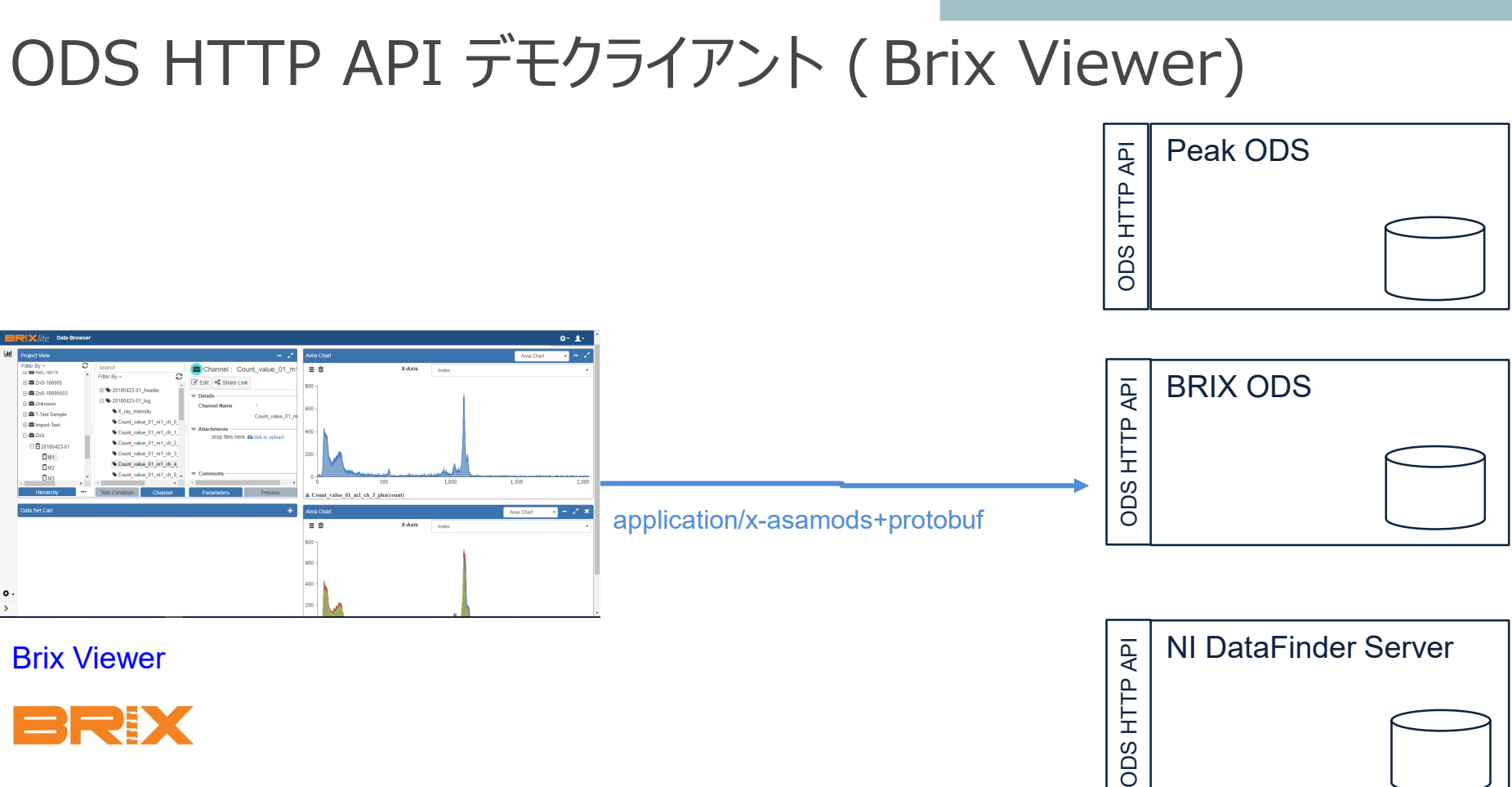

HTTP.

ODS

ASAM JAPAN

Brix Viewer

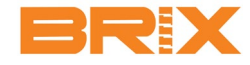

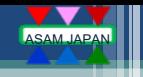

## ODSサーバビュワー Brix Viewer デモ内容

◆ Brix ViewerにてiASYS Brix ODS ServerにODS 6.0 HTTP APIにて接続し、データ取得して グラフ表示を行う。

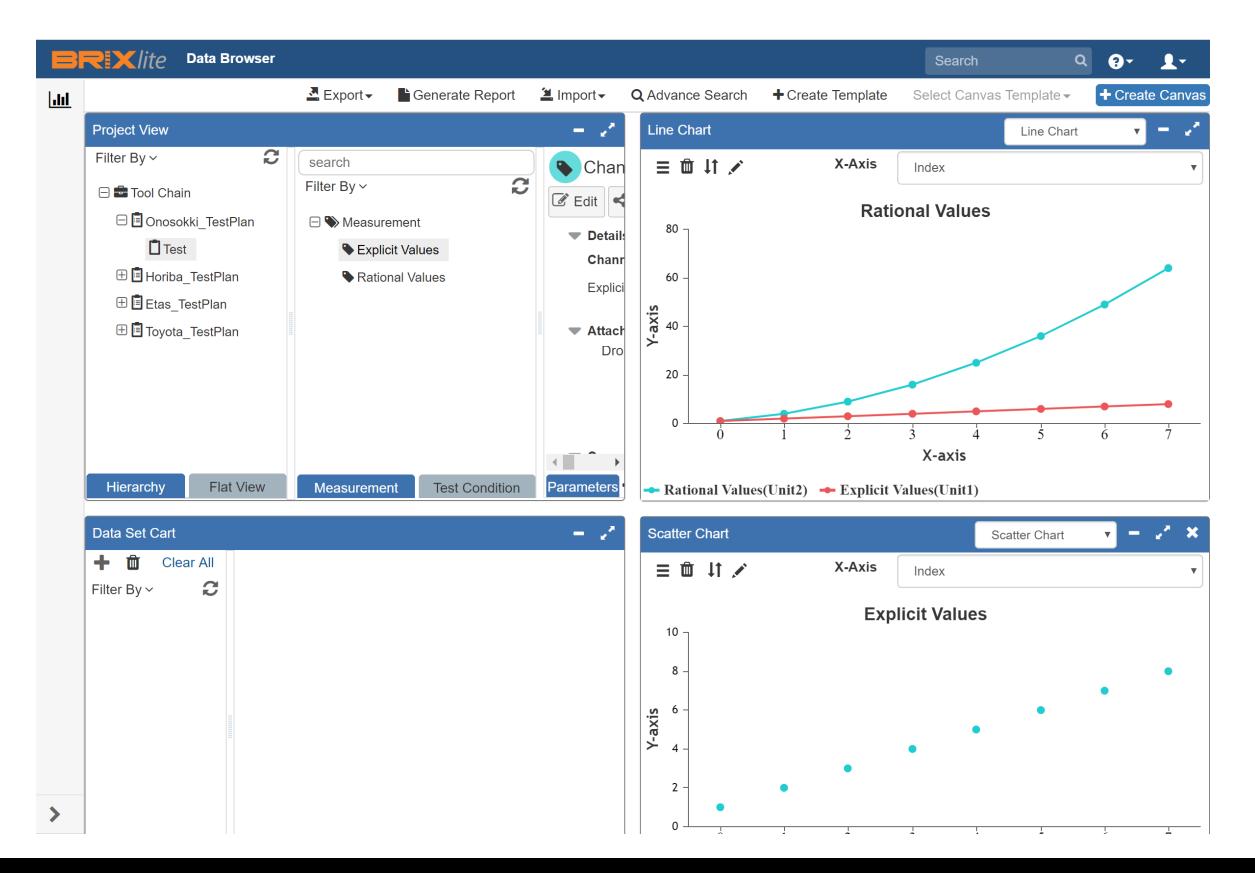

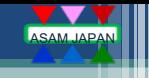

## Python デモ環境

- ◆ Python 3.7 : Python本体
- $\blacklozenge$  Python package
	- ① Requests : http通信ライブラリ (pip install requests)
	- ② Pandas : データ解析ライブラリ (pip install pandas)
	- ③ Matplotlib : グラフ描画ライブラリ (pip install matplotlib)
	- ④ Protobuf : Protocol Buffer用ライブラリ (pip install protobuf)
- ◆ Jupyter Lab : データ分析作業ツール (pip install jupyterlab)

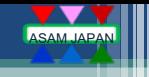

## Protocol Buffers

#### ◆ Protocol Buffersとは

- Google製のインターフェース定義言語(IDL)で構造を定義するデータ通信・永続化のための シリアライズフォーマット多くの言語でサポートされている。
- プロトコル定義ファイル(.proto)でデザインし、protocプログラムによりコンパイルされる。コンパイル により目的の言語のコード(.cs, .pyなど)が生成される。
- ◆ Protocol BuffersがJSON/XMLに勝る点
	- > データサイズが小さいため通信が高速化
	- **≻ エンコード、でコードが速くて省メモリ**
	- 型安全に通信処理が書ける
- ◆ Protocol BuffersがJSON/XMLに劣る点
	- 通信がバイナリのためで可読性に問題がある。
	- Javascriptなどでバイナリの扱いは向かないのでフロントエンドではJSONを使用する方が良い
	- ▶ Protocol Buffersのバージョンに依存する可能性がある (ODSはProto3を使用する)

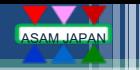

## デモで使用するODS 6.0 HTTP API (データアクセスのみ)

<接続/切断>

POST /ods : セッションID取得 (Establish Connection) DELETE /ods : セッションID解放 (Close Connection)

<モデル情報> POST /ods/{conl}/basemodel-read : ベースモデル取得 POST /ods/{conl}/model-read : アプリケーションモデル取得

<データ検索>

POST /ods/{conl}/data-read : インスタンス検索/Matrixデータ取得

<データ取得> POST /ods/{conl}/valuematrix-read : Matrixデータ取得

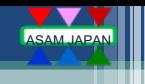

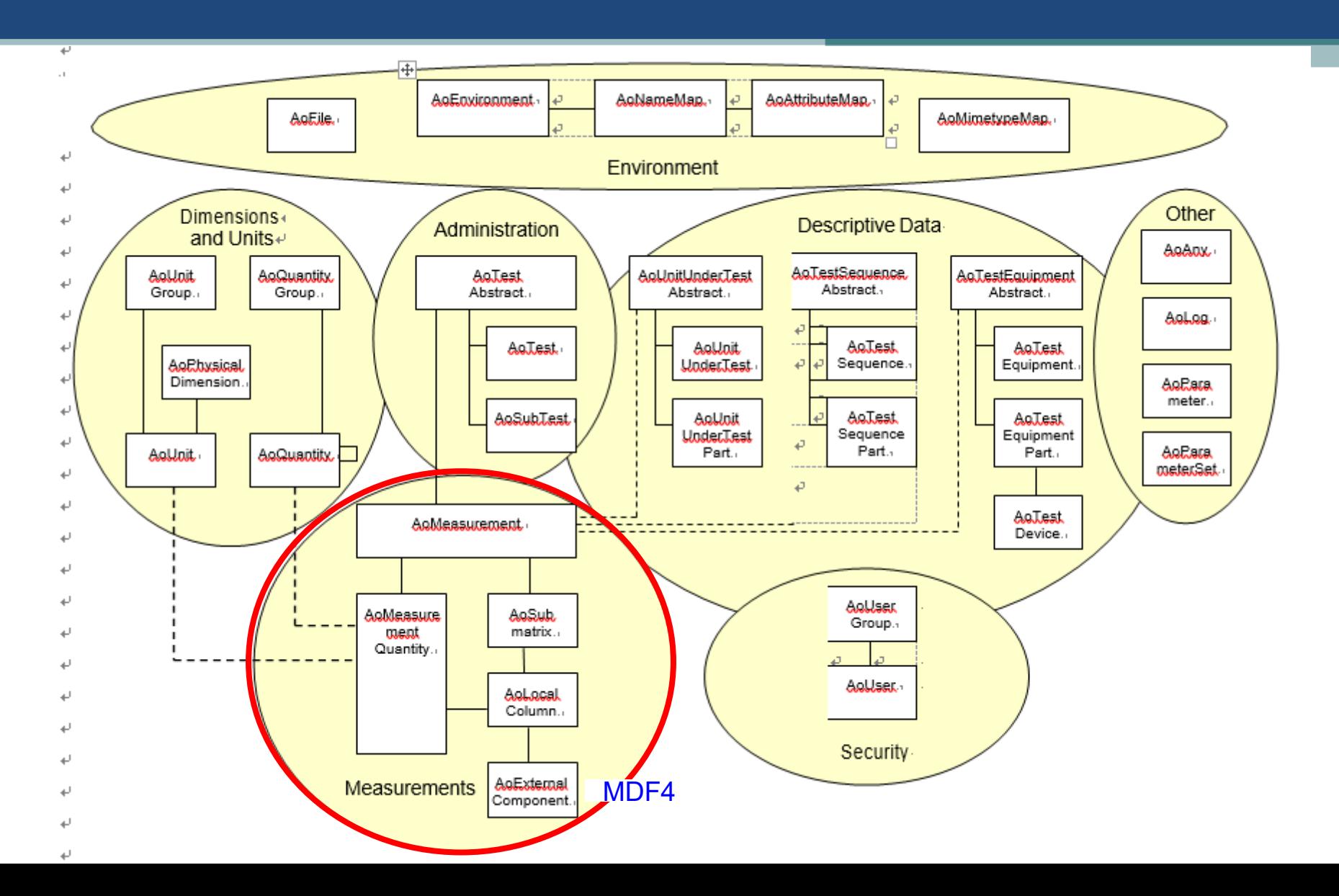

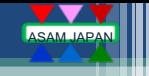

- 計測データ一覧作成の流れ
- 1. セッションIDを取得 (POST /ods)
- 2. アプリケーションモデルを取得 (POST /ods/{conl}/model-read) モデルID(aid)、モデル名(name)、属性名(attribute name)、 リレーション名(relation name)、モデルリレーション(relations)を取得する。 ⇒ インスタンス検索やデータ取得で必要となる。
- 3. アプリケーションモデルを元にインスタンス階層を検索 (POST /ods/{conl}/data-read) AoTest iid → AoSubtest iid → … → AoMeasurement iid → AoSubMatrix iid ⇒ 検索条件を付けてインスタンスの絞り込みを行うことも可能
- 4. インスタンス検索結果よりテーブルを作成してCSVファイルに保存 ⇒ ここで取得した計測データID (AoSubMatrix iid)を使ってデータを取得
- 5. セッションIDを解放 (DELETE /ods/{conl}) 明示的に開放しないとサーバ側で自動破棄されるまでセッションは解放されない

## 計測データ一覧作成のデモ

**Example 1** JupyterLab  $\times$  +

 $\leftarrow$   $\rightarrow$   $C^{2}$  (i) localhost:8888/lab?

#### File Edit View Run Kernel Tabs Settings Help

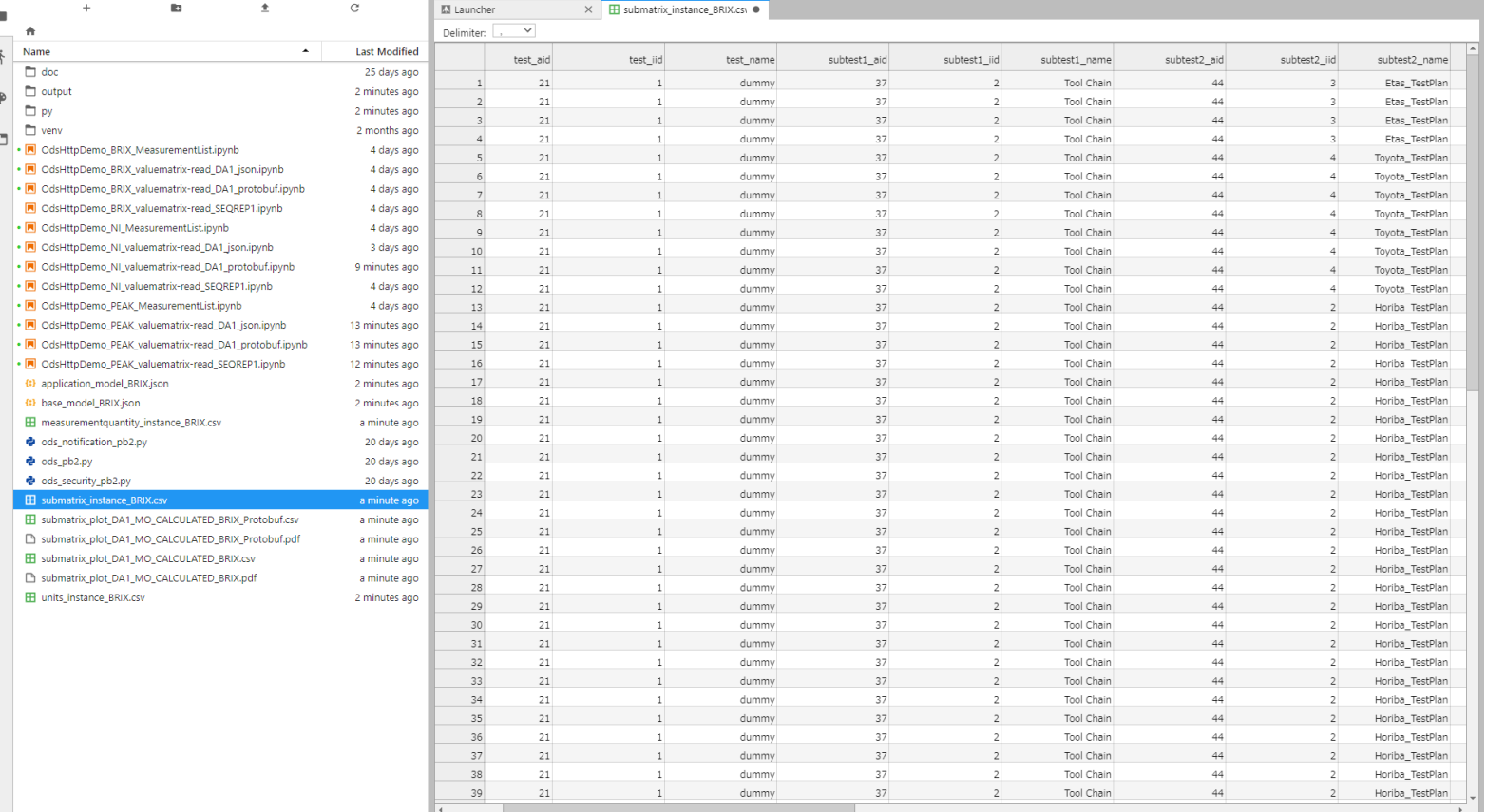

 $\begin{array}{ccccccccc} - & & \oplus & & \times \end{array}$ 

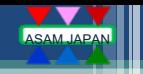

#### POST /ods/{conl}/data-read SelectStatement

Table 44 - SelectStatement

| ID | oneOf | <b>Mult</b>    | <b>Datatype</b>   | <b>Name</b>  | <b>Description</b>                                                                            |
|----|-------|----------------|-------------------|--------------|-----------------------------------------------------------------------------------------------|
|    |       | 0.n            | AttributeItem     | columns      | requested attributes; optionally with<br>aggregation and/or unit conversion;                  |
| 2  |       | 0.n            | ConditionItem     | where        | select constraint/"SQL where<br>clause"                                                       |
| 3  |       | 0.n            | <b>JoinItem</b>   | joins        | join conditions for connecting<br>instances of multiple Application<br>Elements / "SQL join"  |
| 4  |       | 0.n            | OrderByltem       | order by     | ordering *of the full result set*<br>according to provided attributes /<br>"SQL order by"     |
| 5  |       | 0 <sub>n</sub> | GroupByltem       | group by     | aggregation specification / "SQL<br>group by"                                                 |
| 6  |       | 0.1            | int <sub>64</sub> | row limit    | max. number of instances, starting<br>at row_start (i.e. "page size"):<br>default/0 means all |
|    |       | 0.1            | int <sub>64</sub> | row start    | specifies the index of the first result<br>row (0-based)                                      |
| 8  |       | 0.1            | int <sub>64</sub> | values limit | only for 'values', 'flags'; max number<br>of values; default/0 means all                      |
| 9  |       | 0.1            | int <sub>64</sub> | values_start | only for 'values', 'flags'; index of first<br>value to return (0-based).                      |

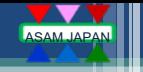

### POST /ods/{conl}/data-read サンプル

【例】 AoSubtest aid:77, iid:10200に属するAoMeasurement aid/nameの一覧を取得

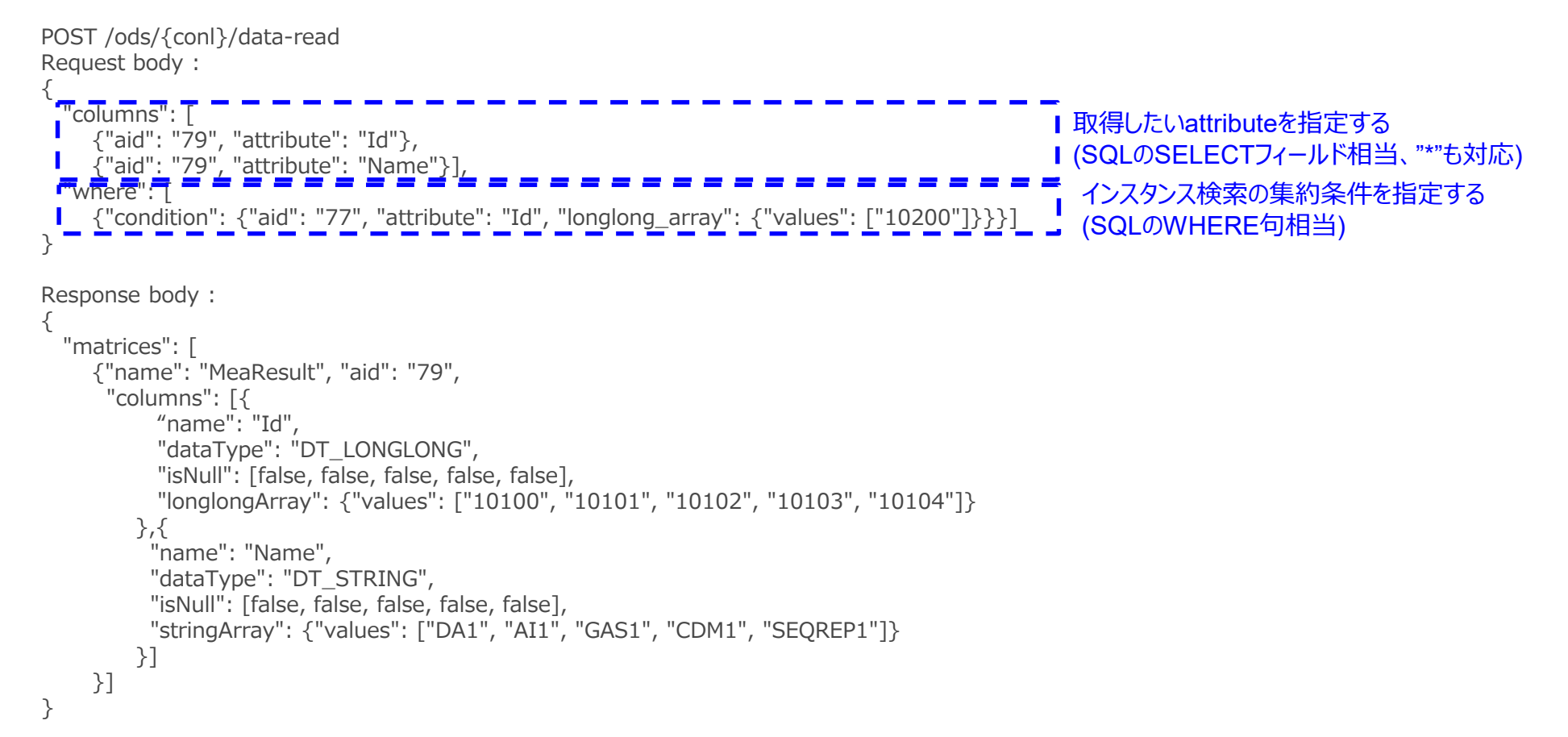

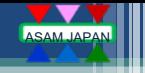

## 計測データIDを指定してデータ取得の流れ

- 1. セッションIDを取得 (POST /ods)
- 2. モデルID/インスタンスIdを指定してデータ取得(POST /ods/{conl}/valuematrix-read) RAT FUNCTION(generation parameters)のサーバでの演算有無はクエリパラメータのモード 設定(MO\_CALCULATED:演算値、MO\_STORAGE:保存値)により選択が可能
- 3. 取得したデータよりテーブルを作成してCSVファイルに保存 ⇒ 時系列計測データやバッチ計測データなど
- 4. 作成したテーブルを元にグラフを作成して表示/保存
- 5. セッションIDを解放 (DELETE /ods/{conl})

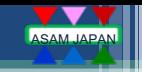

## 計測データIDを指定してデータ取得のデモ

2 minutes ago

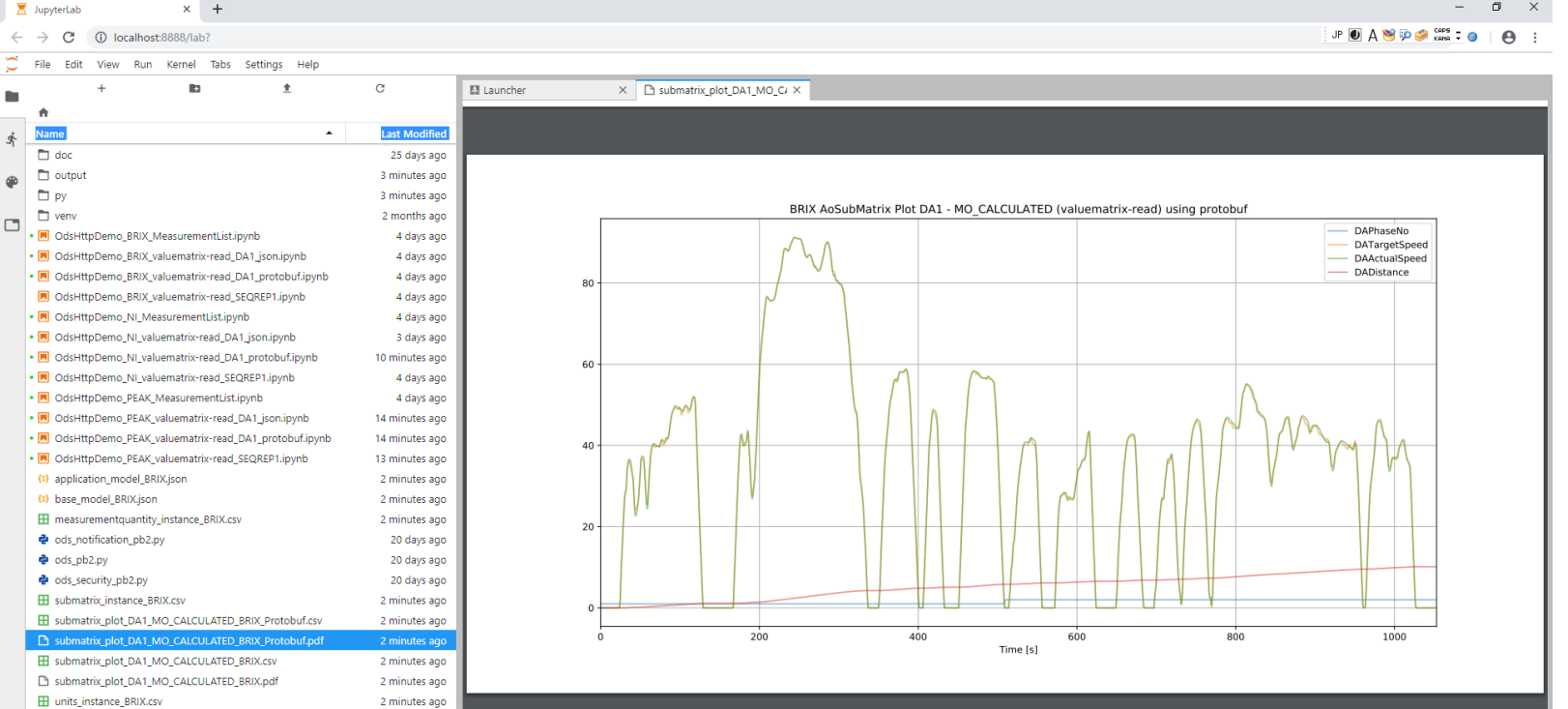

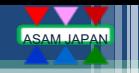

#### POST /ods/{conl}/valuematrix-read SelectStatement

#### Table 51 - ValueMatrixRequestStruct

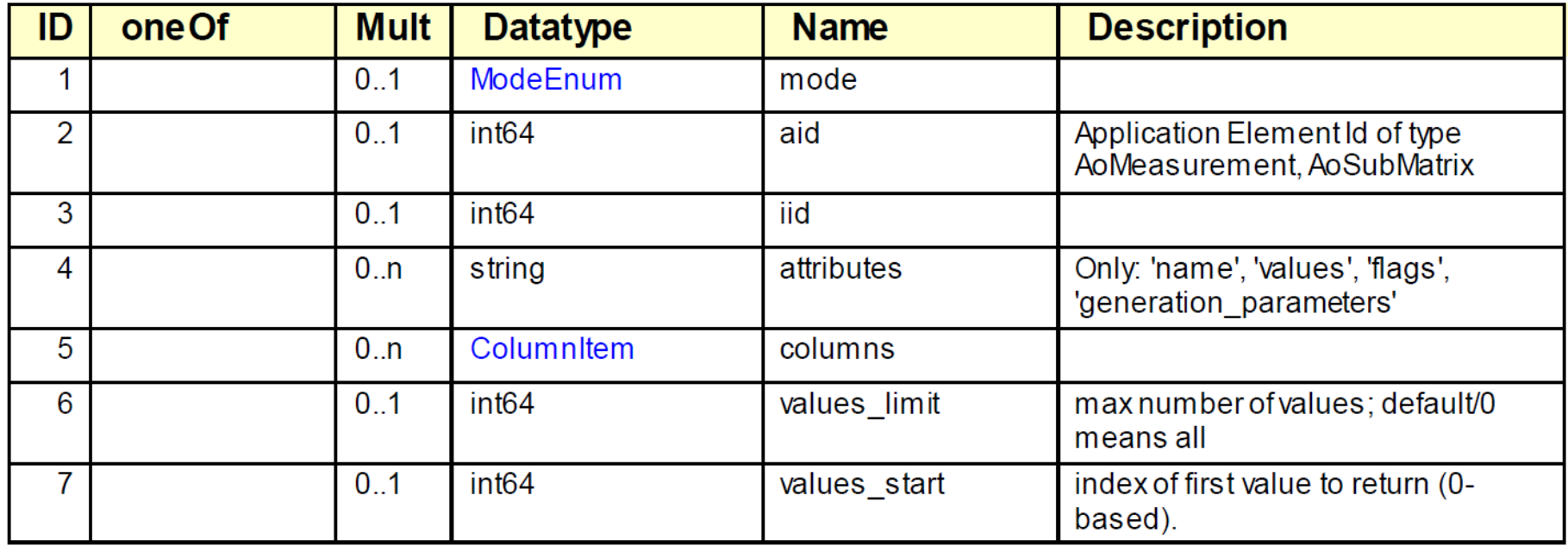

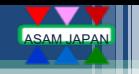

### POST /ods/{conl}/valuematrix-read SelectStatement

#### Table 12 - Mode Enum

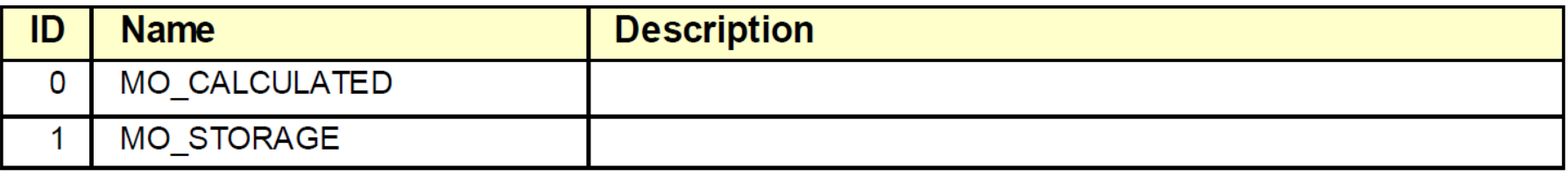

#### Table 52 - Columnitem

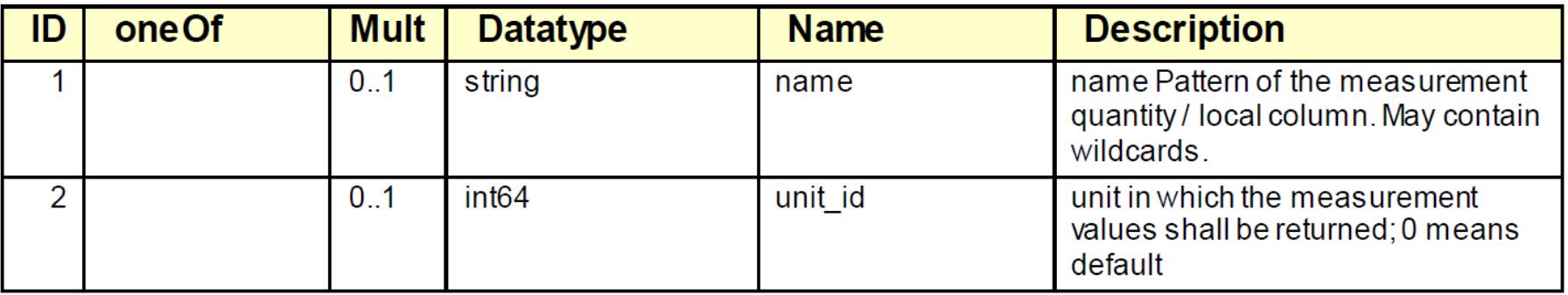

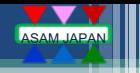

### POST /ods/{conl}/valuematrix-read サンプル 1

【例1】 AoSubmatrix aid:81, iid:10104のLocalColumn Name:"RawLiner"のRAT\_FUNCTION演算値データを取得

```
POST /ods/{conl}/valuematrix-read
Request body : 
{
 "aid": "81", "iid": 10104, 
 "mode": "MO_CALCULATED",
 "attributes": ["name", "values", "flags", "generation_parameters"],  ← 取得するattribute指定 (name, values, flags, generation_parameters)
 "values_start": 0,
 "values_limit": 10,
 "columns": \lceil \{\text{``name''}: \ \text{``RawLinear''}, \ \text{``unit'}: 0 \} \rceil}
Response body : 
{
 "matrices": [{
   "name": "LocalColumn", "baseName": "AoLocalColumn", "aid": "82",
    "columns": [
     {"name": "Name", "baseName": "name", "dataType": "DT_STRING", "stringArray": {"values": ["RawLinear"]}},
     {"name": "Values", "baseName": "values", 
        "unknownArrays": {"values": [{"dataType": "DT_DOUBLE", "unitId": "76",
        "doubleArray": {"values": [1.1, 1.2, 1.3, 1.4, 1.5, 1.6, 1.7, 1.8, 1.9, 2.0]}}]}}, 
     {"name": "Flags", "baseName": "flags", "dataType": "DS_SHORT",
        "longArrays": {"values": [{"values": [15, 15, 15, 15, 15, 15, 15, 15, 15, 15]}]}}, 
     {"name": "GenerationParameters", "baseName": "generation_parameters", 
        "unknownArrays": {"values": [{"dataType": "DT_DOUBLE", "doubleArray": {}}]}}
    ]}
  \overline{\phantom{a}}}
                                                                ← 対象のSubmatrix aid, iid
                                                                ← モード(MO_CALCULATED:演算値)の選択
                                                                ← 取得するデータ範囲指定 (value_start:開始位置、value_limit:取得数上限)
                                                                ← 取得するデータ指定 ("unit_id"は取得する単位IDの指定(0:保存値))
                                                                                      ← モード(MO_CALCULATED)選択時は、
                                                                                         GenerationParametersはサーバ側で使用されるため
                                                                                         レスポンスには入らない。
                                                                                      ← モード(MO_CALCULATED)選択時は、
                                                                                         GenerationParametersはサーバ側で使用されるため
                                                                                         演算値データが返される。
```
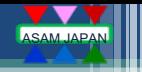

### POST /ods/{conl}/valuematrix-read サンプル 2

【例1】 AoSubmatrix aid:81, iid:10104のLocalColumn Name:"RawLiner"のRAT\_FUNCTION演算値データを取得

```
POST /ods/{conl}/valuematrix-read
Request body : 
{
 "aid": "81", "iid": 10104, 
 "mode": "MO_STORAGE",
 "attributes": ["name", "values", "flags", "generation_parameters"], ← 取得するattribute指定 (name, values, flags, generation_parameters)
 "values_start": 0,
 "values_limit": 10,
 "columns": [{"name": "RawLinear", "unit_id": 0}]
}
Response body : 
{
 "matrices": [{
    "name": "LocalColumn", "baseName": "AoLocalColumn", "aid": "82",
    "columns": [
     {"name": "Name", "baseName": "name", "dataType": "DT_STRING", "stringArray": {"values": ["RawLinear"]}},
     {"name": "Values", "baseName": "values", 
        "unknownArrays": {"values": [{"dataType": "DT_DOUBLE", "unitId": "76",
        "doubleArray": {"values": [1.0, 2.0, 3.0, 4.0, 5.0, 6.0, 7.0, 8.0, 9.0, 10.0]}}]}}, 
     {"name": "Flags", "baseName": "flags", "dataType": "DS_SHORT",
        "longArrays": {"values": [{"values": [15, 15, 15, 15, 15, 15, 15, 15, 15, 15]}]}}, 
     {"name": "GenerationParameters", "baseName": "generation_parameters", 
        "unknownArrays": {"values": [{"dataType": "DT_DOUBLE", "doubleArray": {"values": [1.0, 0.1]}}]}}
    ]}
  \overline{\phantom{a}}}
                                                              ← 対象のSubmatrix aid, iid
                                                              ← モード(MO_STORAGE:保存値)の選択
                                                              ← 取得するデータ範囲指定 (value_start:開始位置、value_limit:取得数上限)
                                                              ← 取得するデータ指定 ("unit_id"は取得する単位IDの指定(0:保存値))
                                                                                    ← モード(MO_STORAGE)選択時は、
                                                                                      GenerationParametersはサーバ側で使用されないため
                                                                                      保存値データが返される。
                                                                                    ← モード(MO_STORAGE)選択時は、
                                                                                      GenerationParametersはサーバ側で使用されないため
                                                                                      レスポンスに含まれる。
```
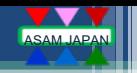

 $\sim$   $\sim$ 

## 変換関数への対応 デモ (MDF4)

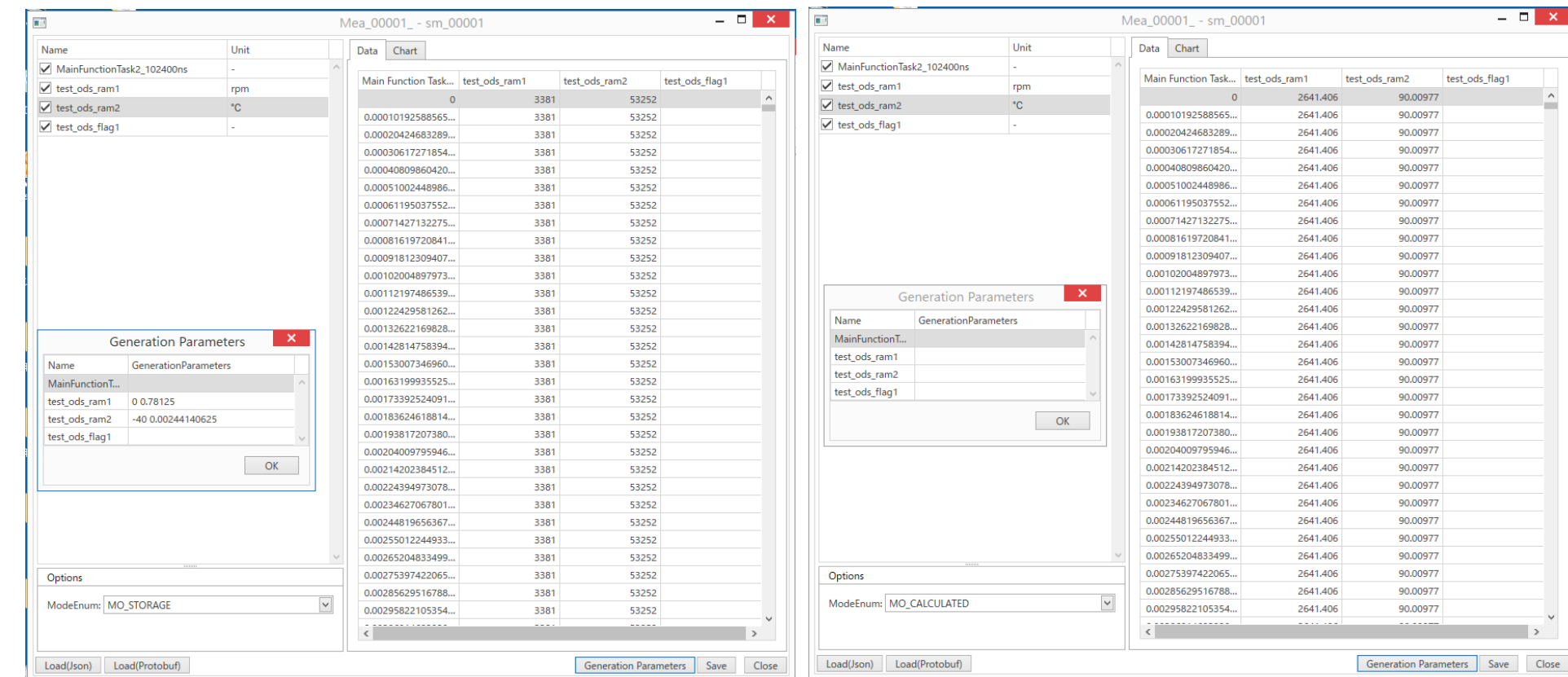

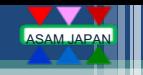

## 変換関数への対応 デモ (ATFX)

BRIX AoSubMatrix Plot SEQREP1 - MO STORAGE (valuematrix-read)

BRIX AoSubmatrix Plot SEQREP1 - MO\_CALCULATED (valuematrix-read)

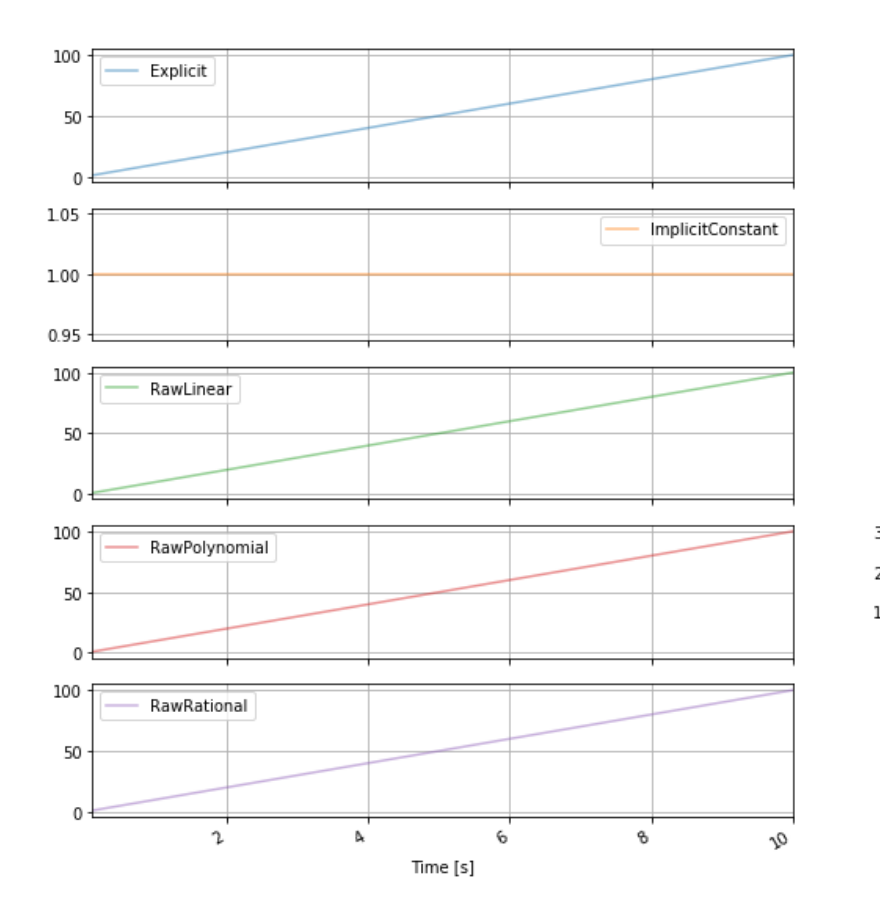

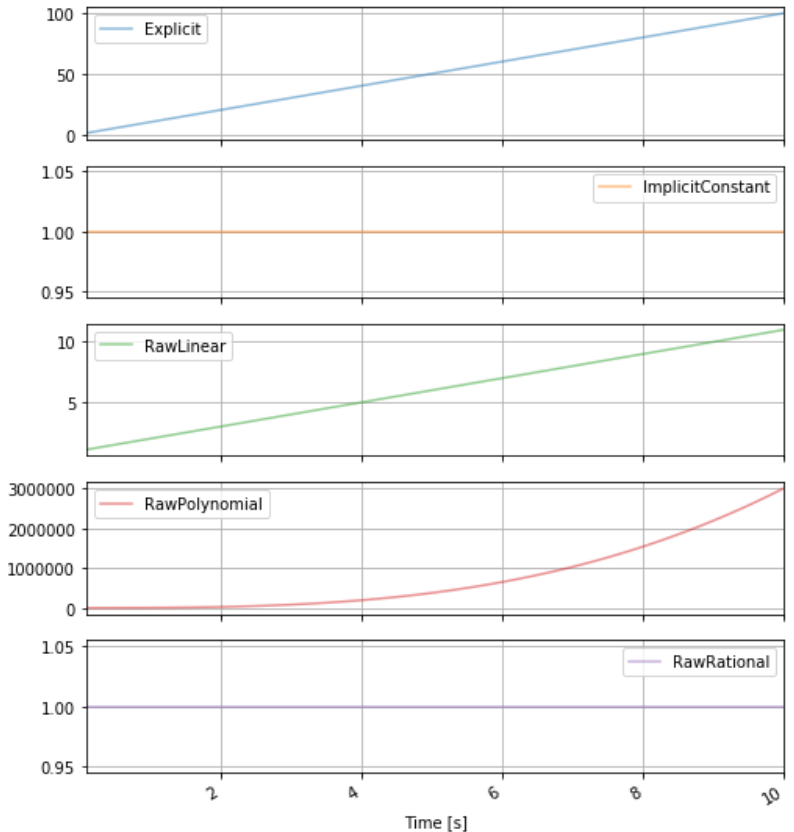

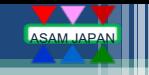

## ODS 6.0 REST API データ取得時に出てきた課題

- 欧州ASAMでのODS 6.0 Evaluation中のためODSサーバ間の細かな相違があった
	- ODS仕様書を基準として各ODSサーバベンダと連携して仕様書に明記されている部分に 関してのサーバ修正を行いほぼ共通のPythonスクリプトにてデータ取得できるようになりました。
- 各ODS対応を順番に行ったが、SelectStatements対応(異なるaid指定可否)の差異で調整が 必要となった。
	- ODSサーバ内部設計などにより制約はあると思うので、最低限この条件での検索などはできることなどの定義 が必要と思います。
- JSON形式のクライアントを先に作成したため、ProtobufのJSONシリアライズ仕様による差異を解釈 するのに時間がかかりました。
	- ▶ attribute名がprotoファイルのsnake case表記(string\_arrays)がProtobufのJSONシリアライズにて camel case表記(stringArrays)に読み替える必要があるなど
- ◆ base attribute namesとderived attribute nameのどちらを使えばよいか迷う場所が多かった。
	- **▶ ほとんどがderived attribute nameを使うようにODS仕様には明記されてる。**
	- この部分の各ODSサーバの解釈の差異が多かった。